## IBM SPSS Collaboration and Deployment Services **Version 7.0.0**

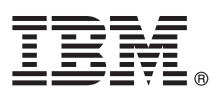

# **Quick Start Guide**

*This guide describes a quick and easy way to install the product.*

**National Language Version:** To obtain the Quick Start Guide in other languages, print the language-specific PDF from the installation media.

#### **Product overview**

IBM® SPSS® Collaboration and Deployment Services provide the enterprise platform for integrating IBM SPSS products into complete business solutions and enable widespread deployment and use of predictive analytics. The features of IBM SPSS Collaboration and Deployment Services include centralized, secure, and auditable storage of analytical assets and advanced capabilities for management and control of predictive analytic processes, as well as sophisticated mechanisms for delivering the results of analytical processing to the end users.

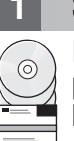

#### **1 Step 1: Access the software and documentation**

If you are installing with the media provided with the product, proceed to the next step. If you are downloading your product from Passport Advantage®, follow the instructions in the download document available on the web at [http://www.ibm.com/support/docview.wss?uid=swg24038497.](http://www.ibm.com/support/docview.wss?uid=swg24038497)

For complete documentation, including installation instructions, see the IBM Knowledge Center at <http://www.ibm.com/support/knowledgecenter/SS69YH/welcome>

## **2 Step 2: Evaluate the hardware and system configuration**

Detailed system requirements are provided within the installation documents, available on the product media. These documents can also be downloaded from the web at [http://www.ibm.com/support/docview.wss?uid=swg27043649.](http://www.ibm.com/support/docview.wss?uid=swg27043649)

Ensure that the target computers meet the minimum hardware and software requirements.

## **3 Step 3: Review the installation architecture**

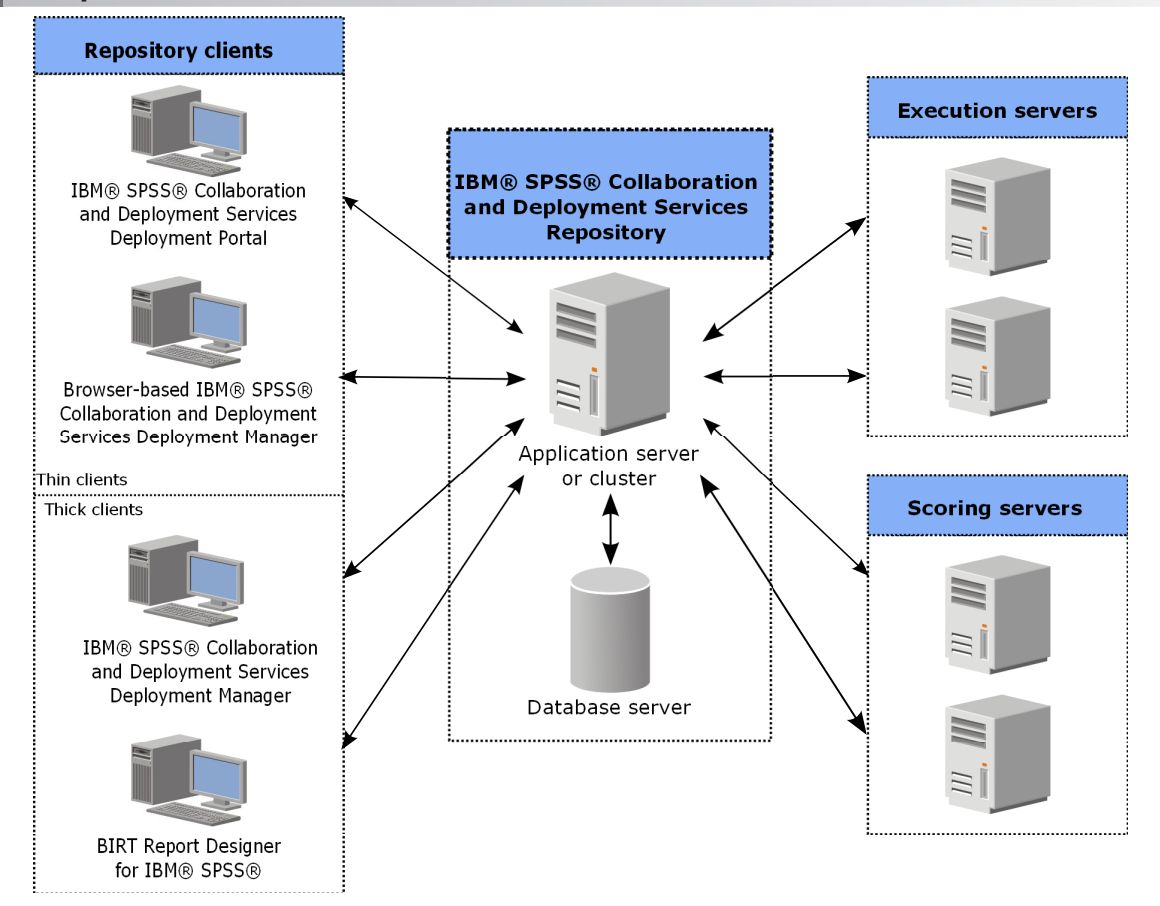

#### **4 Step 4: Installing IBM SPSS Collaboration and Deployment Services Repository server**

IBM SPSS Collaboration and Deployment Services Repository server installation includes the following steps:

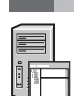

- v **Pre-installation** steps for setting up the application environment include determining the system requirements based on the installation type and projected system use, provisioning the machine(s) to run the application server or server cluster, making sure the server(s) meet all hardware and software requirements, configuring the application server or cluster, and configuring the database. It may also be necessary to migrate the content from the previous installation to the new database using database copy tools.
	- v **Installation and configuration** steps include installing the application files on the host system using IBM Installation Manager and subsequent IBM SPSS Collaboration and Deployment Services Repository configuration to run with the designated application server or server cluster and the repository database.
	- v **Post-installation** steps include starting IBM SPSS Collaboration and Deployment Services Repository, verifying connectivity, configuring autostart, installing additional database drivers, optional components, and content adapters for other IBM SPSS products.

For detailed IBM SPSS Collaboration and Deployment Services Repository installation information refer to *Repository\_Server\_Installation\_and\_Configuration\_Guide.pdf* provided on the media. As previously mentioned, the installation documents can also be accessed from the web at [http://www.ibm.com/support/](http://www.ibm.com/support/docview.wss?uid=swg27043649) [docview.wss?uid=swg27043649.](http://www.ibm.com/support/docview.wss?uid=swg27043649)

#### **5 Step 5: Installing clients and other components**

To install IBM SPSS Collaboration and Deployment Services clients and other components, please refer to the following documents, which you can find on the media. As previously mentioned, the installation documents can also be accessed from the web at [http://www.ibm.com/support/docview.wss?uid=swg27043649.](http://www.ibm.com/support/docview.wss?uid=swg27043649)

- v IBM SPSS Collaboration and Deployment Services Deployment Manager: *Deployment\_Manager\_Installation\_Guide.pdf*
- v BIRT Report Designer for IBM SPSS: *BIRT\_Report\_Designer\_for\_IBM\_SPSS\_Installation\_Guide.pdf*
- IBM SPSS Collaboration and Deployment Services Enterprise View Driver: *Enterprise View Driver Guide.pdf*
- v IBM SPSS Collaboration and Deployment Services Essentials for Python: *Essentials\_for\_Python\_Installation\_Guide.pdf*
- IBM SPSS Collaboration and Deployment Services Remote Process Server: *Remote\_Process\_Server\_Installation\_Guide.pdf*
- IBM SPSS Collaboration and Deployment Services Scoring Adapter for PMML: *Scoring\_Adapter\_for\_PMML\_Installation\_Guide.pdf*
- v IBM SPSS Collaboration and Deployment Services Scoring Server: *Scoring\_Server\_Installation\_Guide.pdf*

## **6 Step 6: Get started**

To get started with IBM SPSS Collaboration and Deployment Services:

- Start the IBM SPSS Collaboration and Deployment Services Repository server by using the application server facilities or the scripts provided with the installation.
- v Verify that you can connect to the repository server by using a Web browser. Navigate to the browser-based IBM SPSS Collaboration and Deployment Services Deployment Manager login page:

http://<repository host>:<port number>/security/login

For detailed information refer to *Repository\_Server\_Installation\_and\_Configuration\_Guide.pdf*.

#### **More information**

- **?** For more information, see the following resources on ibm.com:
	- IBM SPSS software solutions at<http://www.ibm.com/software/analytics/spss/>
	- IBM developerWorks<sup>®</sup> at<http://www.ibm.com/developerworks/spssdevcentral/>
	- IBM product support at<http://www.ibm.com/support/>
	- v IBM user communities at<http://www.ibm.com/community/>

IBM, the IBM logo, and ibm.com are trademarks or registered trademarks of International Business Machines Corp., registered in many jurisdictions worldwide. Other product and service names might be trademarks of IBM or other companies. A current list of IBM trademarks is available on the Web at ["Copyright and trademark information" \(www.ibm.com/legal/copytrade.shtml\)](http://www.ibm.com/legal/copytrade.shtml).

IBM SPSS Collaboration and Deployment Services Licensed Materials - Property of IBM. @ Copyright IBM Corp. 2015, U.S. Government Users Restricted Rights - Use, duplication or disclosure restricted by GSA ADP Schedule Contr with IBM Corp.